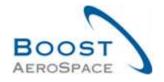

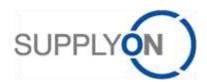

AirSupply

# **Training guide for users**

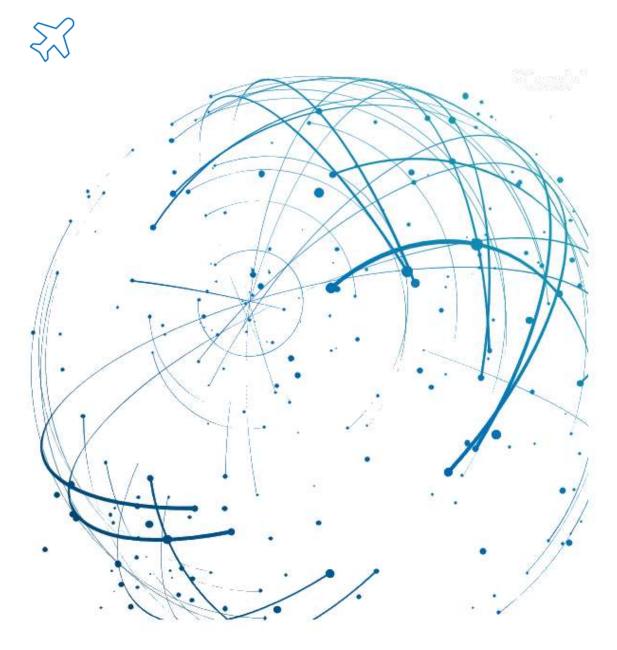

Self Billing May 2022

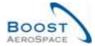

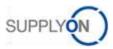

## Index

| Index o | t Figures                                  | 3  |
|---------|--------------------------------------------|----|
| Index o | f Abbreviations                            | 3  |
| Preamb  | ole                                        | 3  |
| 1       | General Concepts                           | 5  |
| 1.1     | Definitions                                | 5  |
| 1.2     | Self Billing principles                    | 5  |
| 2       | Self Billing workflow                      | 6  |
| 2.1     | Check new Self Billing Invoice information | 6  |
| 2.2     | Enter Self Billing Invoices details        | 6  |
| 2.3     | Print invoices with AirSupply              | 7  |
| 3       | How to manage SBI within AirSupply         | 8  |
| 3.1     | Access rights                              | 8  |
| 3.2     | User roles                                 | 8  |
| 3.3     | Access and search                          | 9  |
| 3.3.1   | From 'Stock Information' page              | 9  |
| 3.3.2   | From the Dashboard                         | 10 |
| 3.3.3   | From 'Self Billing Invoice Overview'       | 11 |
| 3.4     | Self Billing Invoice alert                 | 13 |
| 3.5     | Self Billing Invoice screens               | 17 |
| 3.5.1   | Self Billing Invoice Overview display      | 17 |
| 3.5.1.1 | Self Billing Invoice details               | 18 |
| 3.5.1.2 | Self Billing Invoice Header                | 19 |
| 3.6     | Download                                   | 22 |
| 4       | Conclusion                                 | 23 |
| 5       | Appendix                                   | 24 |
| 5.1     | Description tables                         | 24 |
| 5.1.1   | 'Stock Information' table                  | 24 |
| 5.1.2   | 'Self Billing Invoice Overview' table      | 26 |
| 5.1.3   | 'SBI Details' table                        | 27 |
| 5.1.4   | 'SBI Alerts' table                         | 29 |
| 5.2     | Referenced documents                       | 29 |

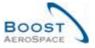

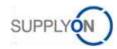

## **Index of Figures**

| Figure 1: Modules overview                  | 4 |
|---------------------------------------------|---|
| Figure 2: Self Billing workflow             | 6 |
| Figure 3: Example of a Self Billing Invoice | 7 |

#### **Index of Abbreviations**

CSV Comma Separated Values ERP Enterprise Resource Planning

GR Goods Receipt PO Purchase Order

RD Referenced Document SBI Self Billing Invoice

VMI Vendor Managed Inventory

#### **Preamble**

The AirSupply training guide is kept generic and the supplier must comply with his customer scope and specificities. A document "Customer matrix" is available with the needs to be taken into account by the supplier.

#### Contact:

Mailto: AirSupply-Support@SupplyOn.com

Germany: 0800. 78 77 59 66 International: +800. 78 77 59 66 USA / Canada: 1.866. 787.7596

China: 10800. 7490127 or 10800. 4900114

Mexico: 01.800. 123.3231

Training: www.supplyon.com/en/training

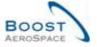

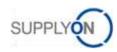

The AirSupply user training guide is composed of 13 modules, one customer matrix and one exercise book. This module is dedicated to Self Billing Invoices.

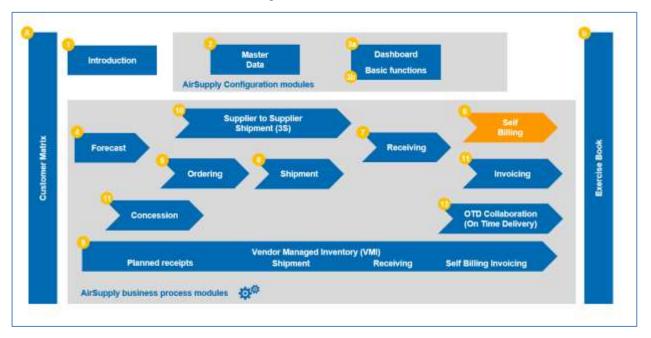

Figure 1: Modules overview

## Objectives of the Self Billing module

The Self Billing module explains in detail how Self Billing Invoices are created and how they are managed in AirSupply.

This module explains how to:

- Search and access a Self Billing Invoice.
- Read and understand a Self Billing Invoice.
- Download a Self Billing Invoice.
- Print a Self Billing Invoice.

At the end of this module, the appendix presents:

- Tables corresponding to 'Self Billing' screens in AirSupply with the name and description of each column.
- The list of the referenced documents (using the naming convention [RD, number of the referenced document, Title] e.g. [RD8, Self Billing]).

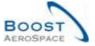

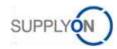

## 1 General Concepts

#### 1.1 Definitions

In contrast to the classical invoice processing, in the Self Billing process the customer issues invoices for himself.

Self Billing can be used in the Vendor Managed Inventory (VMI) and in The Ordering process. In the VMI process it is used for the consigned stock, and in the Ordering process it is used with the Goods Receipt (GR) process.

Note: In the current AirSupply release, you cannot consult Self Billing information linked to the goods receipt process.

At the end of every billing period defined in the customer ERP, AirSupply summarizes all consumptions and movements that have to be invoiced by the customer. Afterwards, the customer ERP system creates the Self Billing Invoice using this information, which is then published in AirSupply according to the billing period of the customer ERP.

This information is transmitted to the supplier as soon as it is generated on the customer ERP. The supplier is able to consult, download and print the Self Billing Invoices.

For further information regarding the Purchase Order process, please refer to the Ordering module [RD5]. For further information regarding the VMI process, please refer to the VMI module [RD9].

### 1.2 Self Billing principles

In AirSupply, users are able to check:

- For VMI: all consumptions that occurred during a specific invoicing period,
- For non-VMI: all Goods Receipts that occurred during a specific invoicing period.

The customer and the supplier can do this by looking at the 'Stock Information' screen. The customer creates an invoice based on the consumptions / Goods Receipts history. This invoice is a Self Billing Invoice (SBI).

Invoicing depends on the country in which the supplier and customer are located; different countries can have different ways of dealing with invoices.

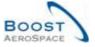

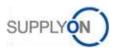

### 2 Self Billing workflow

The Self Billing workflow is the process of creating the Self Billing Invoice and making it available for the supplier and the customer to consult.

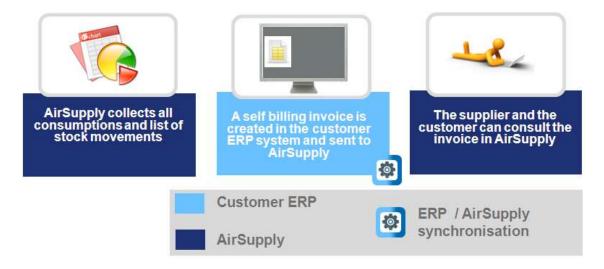

Figure 2: Self Billing workflow

## 2.1 Check new Self Billing Invoice information

There are three possibilities to check Self Billing Invoice information for the customer and the supplier:

- On the stock information screen, it is only possible to check the Self Billing Invoice information if the invoice number exists.
- On the alert monitor, you can see all Self Billing Invoice alerts.
- SBI can also be displayed by the SBI link in the 'Process / Alert' matrix which navigates to the SBI overview screen.

## 2.2 Enter Self Billing Invoices details

Self Billing Invoice information is entered by the customer in two dedicated tabs: 'Details' and 'Header'. This is done in the customer ERP system and then transferred to AirSupply.

In AirSupply, no changes can be made to the Self Billing Invoice details and header.

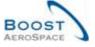

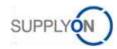

## 2.3 Print invoices with AirSupply

The customer and the supplier with relevant roles can print the Self Billing Invoices. These invoices are only for information purposes, they are not legal documents.

The document below shows an example of a Self Billing Invoice. In order to show that the document is only for information purposes it is mentioned in the title:

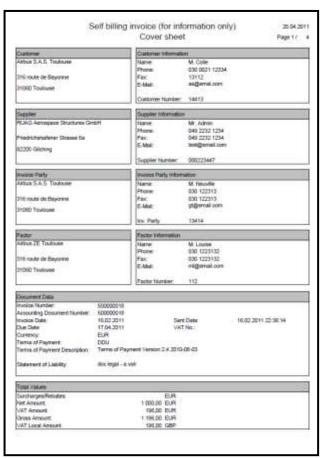

Figure 3: Example of a Self Billing Invoice

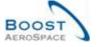

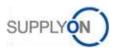

## 3 How to manage SBI within AirSupply

### 3.1 Access rights

Data visibility depends on the defined data permission of the user.

Each user needs to have the relevant AirSupply role(s) to see the Self Billing Invoice in AirSupply. Supplier:

- AirbSellerSales
- AirbSellerVMI
- Ind SellerSBI
- IndSellerVMI

#### Customer:

- AirbBuyerAccountsPayable
- IndBuyerSBI)

Only the customer can publish Self Billing Invoices. The supplier can only consult the invoice information.

For more information regarding AirSupply user access rights and roles, please refer to module Master Data [RD2].

#### 3.2 User roles

This training guide is illustrated by screenshots involving the following user roles:

- AirbSellerAdminRead
- AirbSellerConfigAdmin
- AirbSellerOrder
- AirbSellerSales
- AirbSellerShip
- AirbSellerSparesResponsible
- AirbSellerVMI
- UM Default

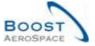

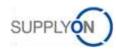

#### 3.3 Access and search

#### 3.3.1 From 'Stock Information' page

You can access SBI information by clicking the 'Stock level' link in the navigaton drawer of the Dashboard.

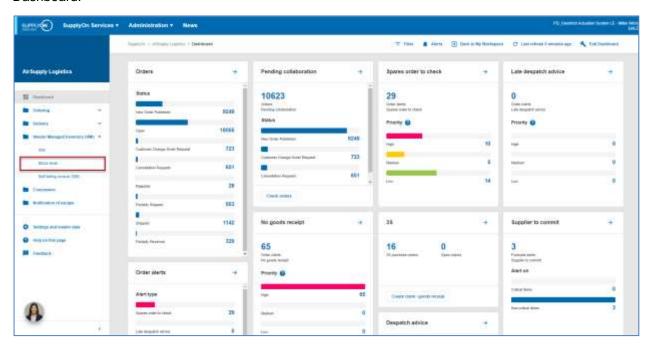

The 'Stock information' page is dislayed.

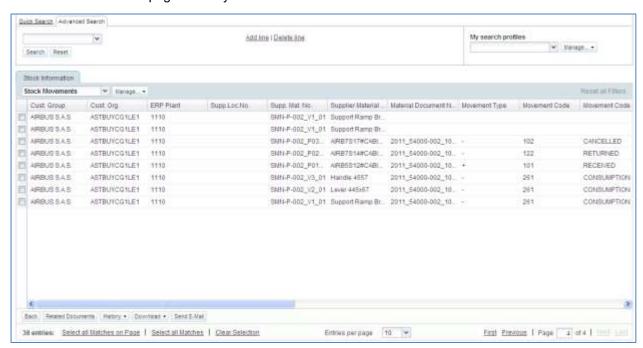

In this screen, you are able to check all consumptions / Goods receipts during the relevant invoicing period.

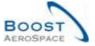

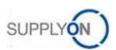

If an invoice number for a stock movement is available, you can access the SBI information by clicking on the 'Invoice Number' of the stock movement that you are interested in, as shown below.

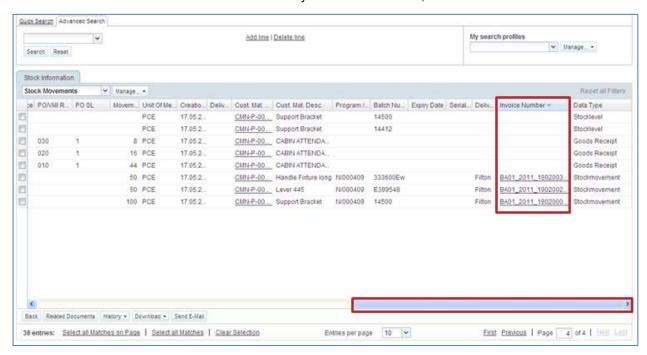

#### 3.3.2 From the Dashboard

You can access SBI information in the Dashboard in several ways:

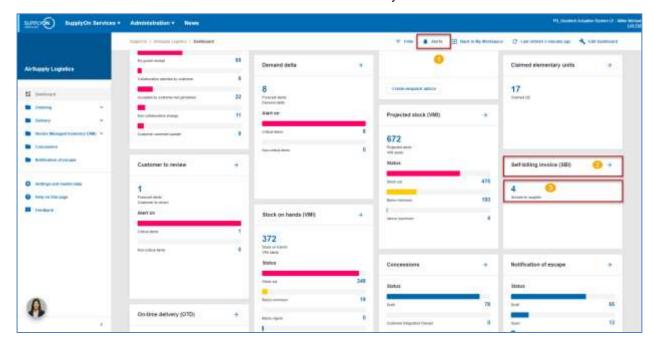

- Access the SBI alerts through the 'Alert overview' screen.
- 2 Access the 'Self Billing Invoice Overview' screen through the 'Self billing invoice (SBI)' link.
- 6 Access unread SBI alerts through the 'Alert overview' screen.

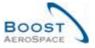

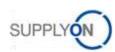

If you click the 'Alerts' link over to the 'PO Alerts' screen. You have to click the 'SBI Alerts' tab in order to get to the SBI alerts, as shown below.

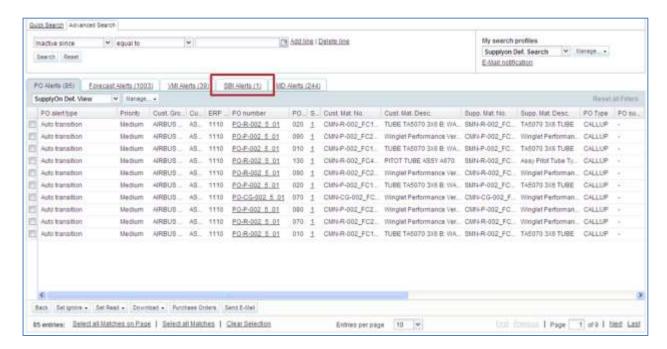

#### 3.3.3 From 'Self Billing Invoice Overview'

You can also use the AirSupply search function to search for Self Billing Invoices.

For further information regarding the search function, please refer to module Dashboard [RD3].

The screenshot below shows the 'Self Billing Invoice Overview' screen. At the top of the screenshot, you can see the search function.

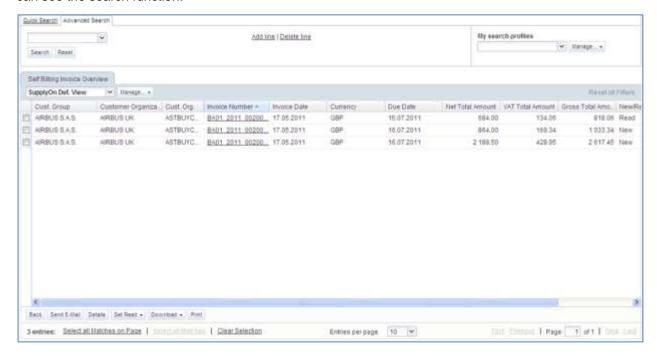

Note: The description of each column in this table is available in chapter [5\_Appendix] at the end of the module.

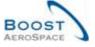

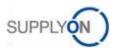

#### **Example**

You are supplier and you want to find a Self Billing Invoice with the invoice number BA01 2011 002000017.

Go to the 'Advanced Search' function at the top, and enter your search criteria as shown below

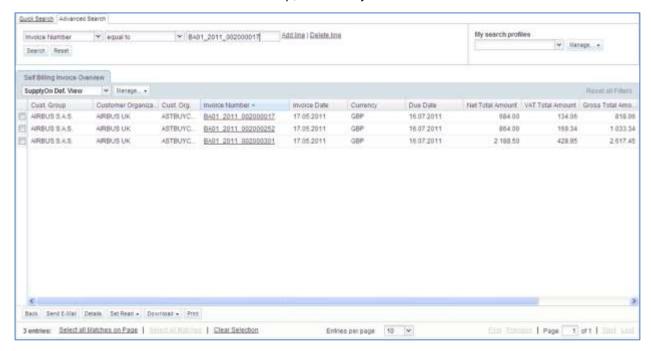

The search function finds the Self Billing Invoice relating to the invoice number used in the search:

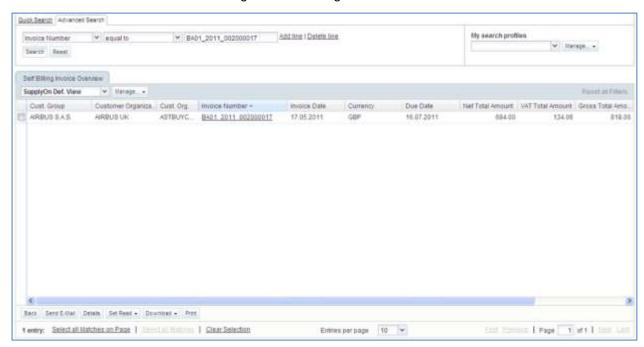

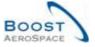

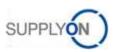

#### 3.4 Self Billing Invoice alert

A Self Billing Invoice alert is raised if the supplier has not read a SBI that was issued by the customer.

Supplier and customer can both see this alert but only the supplier can resolve it.

The alert can be seen in the Self-billing invoice (SBI) card.

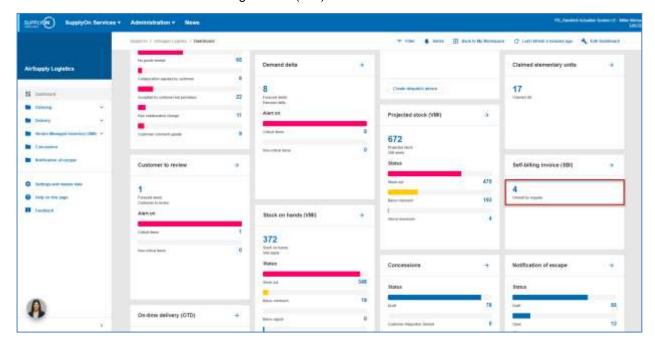

When you click on the alert, you come to the 'SBI Alerts' screen pre-filtered by the 'Unread SBI (by supplier)' alert.

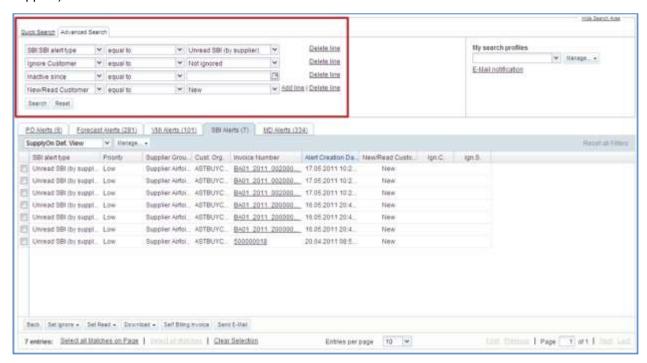

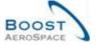

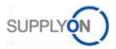

#### How to set a new SBI alert as read?

To make the alert disappeared, the supplier has to read or download the Self Billing Invoice issued by the customer.

In order to do so, click on the number of 'Unread SBI (by supplier)' alerts in the 'New' column, to go to the 'SBI Alerts' screen.

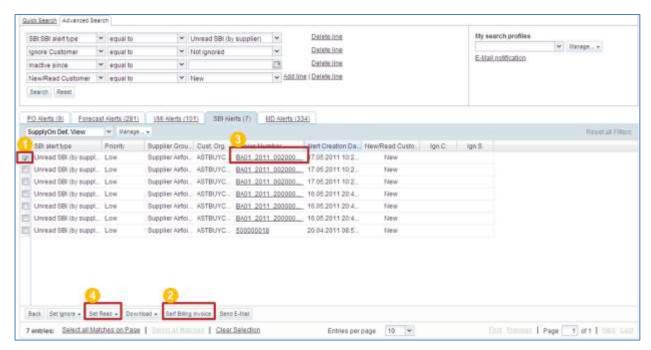

- Select one or several SBI lines.
- Click on 'Self Billing Invoice' to get to the SBI details. The SBI is automatically set to 'Read'.
- Solution You can also click the invoice number in order to get to the SBI. In this case, you get to the same screen as when clicking on 'Self Billing Invoice'. You do not need to have a line selected.
- 4 Alternatively, you can click the 'Set Read' button to see the reading options and set the SBI status as 'Read' without having to look at it. A menu appears and this will be explained later.

Note: The description of each column in this table is available in chapter [5\_Appendix] at the end of the module.

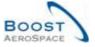

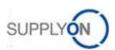

When you click 'Self Billing Invoice' or on the invoice number, you get to the 'SBI Details'.

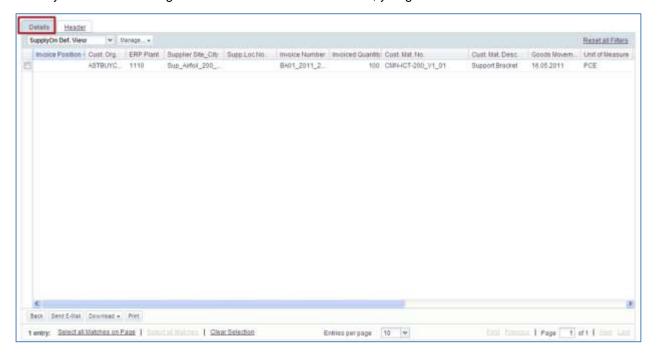

When you click the 'Set Read' button, to set the alert as 'Read' without looking at the Self Billing Invoice, you have to do the following.

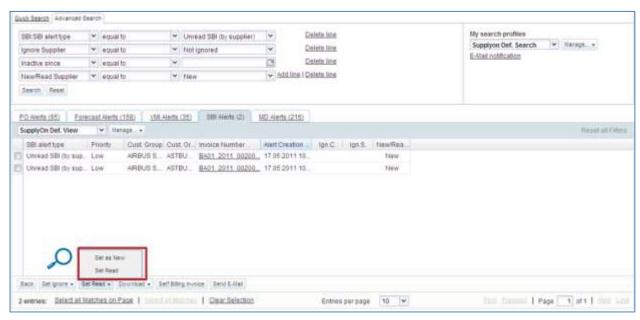

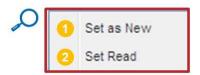

- Olick 'Set as New' to set the status of a SBI alert to 'New'. If you do this, a new alert appears in the Dashboard-.
- Click 'Set Read' to set the status of a SBI alert to 'Read'. If you do this, the alert disappears in the Dashboard.

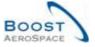

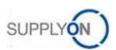

You can also set a SBI as read through the 'Self Billing Invoice Overview' screen.

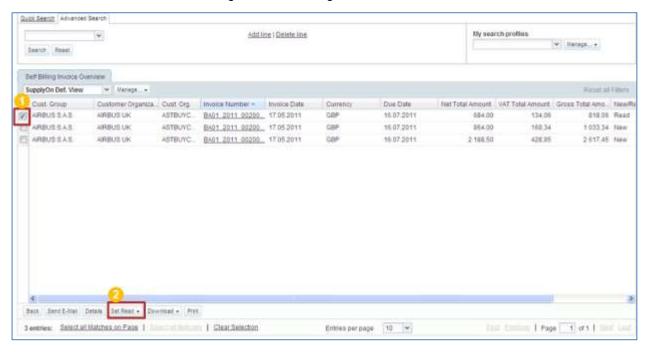

- Select one or several lines.
- Click 'Set Read' button to see the reading options.

When you click the 'Set Read' button, the reading options open.

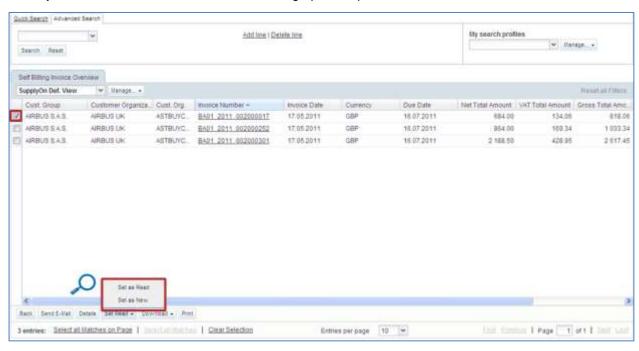

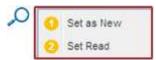

- Olick 'Set as Read' to set the status of a SBI alert to 'Read'. If you do this, the alert disappears in the Dashboards.
- 2 Click 'Set as New' to set the status of a SBI alert to 'New'. If you do this, a new alert appears n the Dashboard.

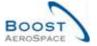

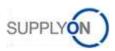

### 3.5 Self Billing Invoice screens

#### 3.5.1 Self Billing Invoice Overview display

The 'Self Billing Invoice Overview' screen displays all published Self Billing Invoices.

In the 'Self Billing Invoice Overview' screen, you can perform several possible actions.

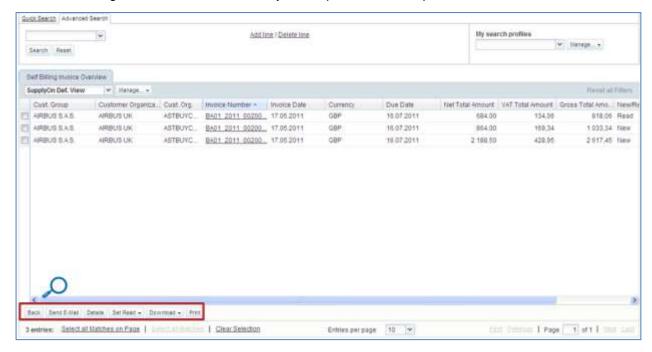

Note: The description of each column in this table is available in chapter [5\_Appendix] at the end of the module.

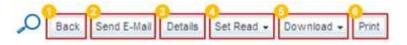

| Back        | You return to the previous screen.                                                                                                    |
|-------------|----------------------------------------------------------------------------------------------------|
| Send E-Mail | You can send an e-mail with the corresponding SBI link.                                                                                                    |
| 5 Details   | Access to the 'SBI Details' screen. If you are a supplier this action changes the status of this SBI to 'Read' and reduce the SBI alert count in the Dasboard. Multiple selection is not possible.              |
| 4 Set Read  | You can set a SBI as read.                                                                                                    |
| 5 Download  | To download a Self Billing Invoice, select the download option and choose the type of invoice in the list.                                                                                                    |
| 6 Print     | Multiple selections are possible. When you click on the 'Print' button, a new browser window opens. The window contains a document in PDF format. Make sure that your pop-up blocker does not block the pop-up. |

Note: You need to have PDF reader software (such as Adobe™ Reader) installed on your PC to display the printed SBI.

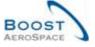

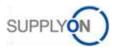

#### 3.5.1.1 Self Billing Invoice details

The 'SBI Details' screen shows the Self Billing Invoice details of a selected invoice.

You can perform several actions in the 'SBI Details' screen, as shown below.

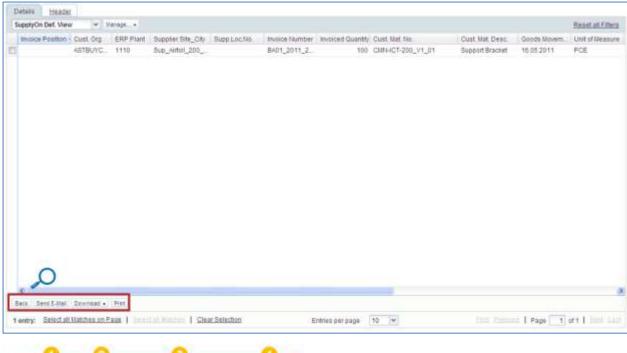

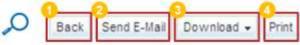

| Back        | You return to the previous screen.                                                                                                    |
|-------------|----------------------------------------------------------------------------------------------------|
| Send E-Mail | You can send an e-mail with the corresponding SBI link.                                                                                                    |
| 6 Download  | To download a Self Billing Invoice, select the download option and choose the type of invoice in the list.                                                                                                    |
| 4 Print     | Multiple selections are possible. When you click on the 'Print' button, a new browser window opens. The window contains a document in the PDF format. Make sure that your pop-up blocker does not block the pop-up. |

Notes: You need to have PDF reader software (such as Adobe<sup> $\intercal$ M</sub> Reader) installed on your PC to display the printed SBI.</sup>

The description of each column in this table is available in chapter [5\_Appendix] at the end of the module.

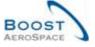

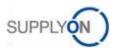

#### 3.5.1.2 Self Billing Invoice Header

Click on the 'Header' tab to display the 'SBI Header'.

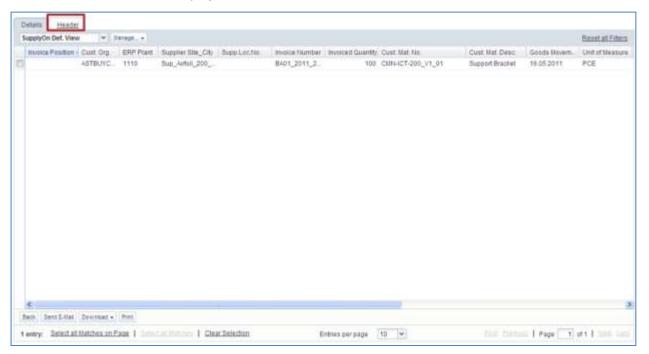

The Self Billing Invoice header consists of three sections.

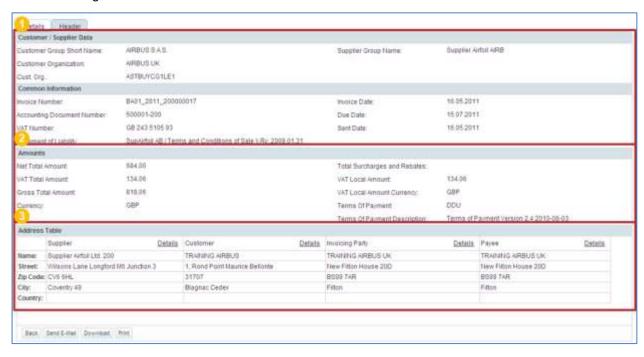

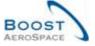

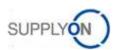

Oeneral data area: Displays dates and reference numbers of the Self Billing Invoice.

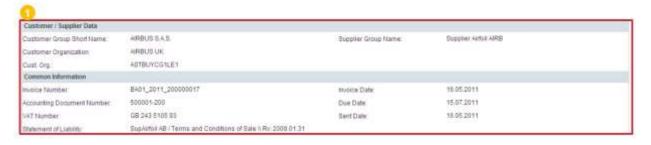

Amount data area: Displays the header amounts of the Self Billing Invoice.

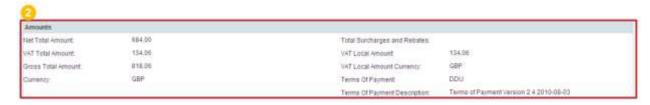

6 Address data area: Displays the addresses of the Self Billing Invoice.

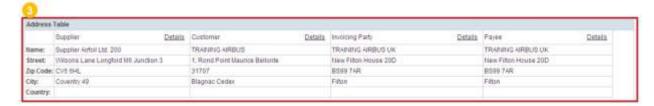

Click 'Details' to get further information about an address.

The actions that you can perform in the 'Header' tab are very similar to those in the 'Details' tab.

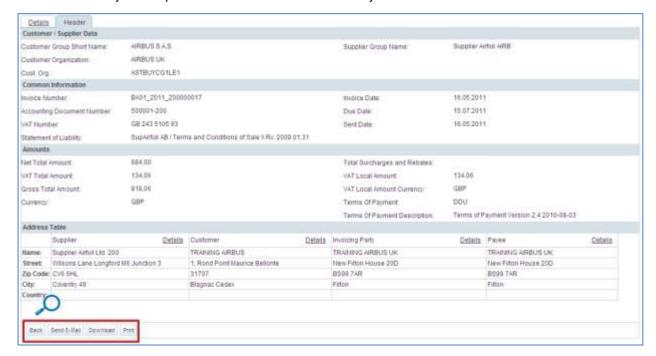

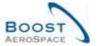

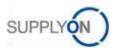

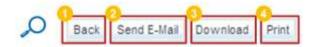

| 1 Back        | You return to the previous screen.                      |
|---------------|---------------------------------------------------------|
| 2 Send E-Mail | You can send an e-mail with the corresponding SBI link. |
| 3 Download    | You can download the SBI header data.                   |
| 4 Print       | Multiple selections are possible.                       |

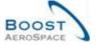

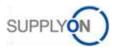

#### 3.6 Download

AirSupply allows you to download Self Billing Invoices from AirSupply.

The Self Billing Invoices are always in the same data format of comma-separated values (CSV). They can be modified by a spreadsheet application (such as Microsoft Excel™).

To download one or several Self Billing Invoices:

- Select the corresponding line(s)
- Hover the mouse over the 'Download' button
- Click on one of the two download options as shown below:

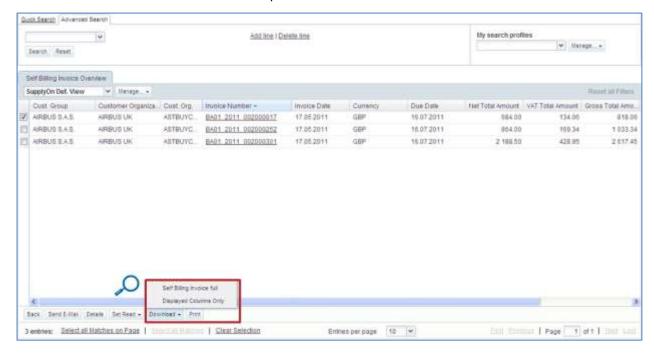

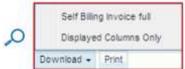

You can download:

- All columns of one or several Self Billing Invoice ('Self Billing Invoices full' Option).
- Displayed columns of one or several Self Billing Invoice ('Displayed Columns Only' Option).

Once the download starts, a message is displayed:

Download started in the background. File will be provided for download once finished.

As soon as you have selected a SBI and started the download, the download starts through the standard browser functionality. The downloaded document is in .CSV format.

The screenshot shows an extract of a .CSV Self Billing Invoice with Microsoft Excel. It was downloaded with the 'Self Billing Invoice full' function:

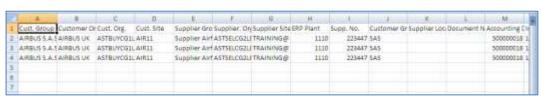

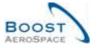

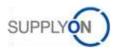

#### 4 Conclusion

This module has explained:

- The general concept and definition of Self Billing.
- The Self Billing principles and the Self Billing workflow.

This module has explained how to:

- Search and access to a Self Billing Invoice.
- Handle a Self Billing Invoice alert exception.
- Read and understand a Self Billing Invoice.
- Download a Self Billing Invoice.
- Print a Self Billing Invoice.

The following module is the 'VMI' module [RD9].

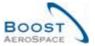

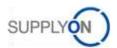

## 5 Appendix

## 5.1 Description tables

## 5.1.1 'Stock Information' table

| GUI Name                   | Description                                      | Displayed<br>by default<br>(customer) | Displayed<br>by default<br>(supplier) |
|----------------------------|--------------------------------------------------|---------------------------------------|---------------------------------------|
| Batch Information Supplier | Batch Information Supplier.                      | ,                                     | , ,,                                  |
| Batch Number Customer      | Batch Number Customer.                           | х                                     | х                                     |
| Batch Number Supplier      | Batch Number Supplier.                           |                                       |                                       |
| Consig. Block              | Consignment Blocked Stock.                       |                                       |                                       |
| Consig. Qual               | Consignment Quality Stock.                       |                                       |                                       |
| Consig. Unres.             | Consignment Unrestricted Stock.                  |                                       |                                       |
| Creation Date              | Creation Date.                                   | х                                     | х                                     |
| Cust. Block                | Customer Blocked Stock.                          |                                       |                                       |
| Cust. Group                | Customer highest organisational level.           |                                       | х                                     |
| Cust. Mat. Desc.           | Customer Material Description.                   | х                                     | х                                     |
| Cust. Mat. No.             | Customer Material Number.                        | х                                     | х                                     |
| Cust. Org.                 | Customer Organisation Short Name.                | х                                     | х                                     |
| Cust. Qual.                | Customer Quality Stock.                          | 1                                     |                                       |
| Cust. Site                 | Customer lowest organisational level (sub-       |                                       |                                       |
|                            | unit of 'Customer organisation').                |                                       |                                       |
| Cust. Unres.               | Customer Unrestricted Stock.                     |                                       |                                       |
| Customer Organization      | Organisational sub-unit of 'Customer             |                                       |                                       |
| Odotomor Organization      | Group'.                                          |                                       |                                       |
| Data Type                  | Data Type.                                       | x                                     | х                                     |
| Delivery Note text         | Delivery Note text.                              | х                                     | Х                                     |
| Delivery Site              | Delivery Site.                                   | x                                     | х                                     |
| Document Number            | Document Number.                                 |                                       |                                       |
| ERP Plant                  | ERP Plant Code.                                  | х                                     | х                                     |
| Expiry Date                | Expiry Date.                                     | х                                     | х                                     |
| Extracted By               | Id that extracted the data from MRP.             |                                       |                                       |
| Extracted Date&Time        | Date and time of extract of data from MRP.       |                                       |                                       |
| Flexible Field 10          | Field not used yet by customers to publish data. |                                       |                                       |
| Flexible Field 2           | Field not used yet by customers to publish data. |                                       |                                       |
| Flexible Field 3           | Field not used yet by customers to publish data. |                                       |                                       |
| Flexible Field 4           | Field not used yet by customers to publish data. |                                       |                                       |
| Flexible Field 5           | Field not used yet by customers to publish data. |                                       |                                       |
| Flexible Field 6           | Field not used yet by customers to publish data. |                                       |                                       |
| Flexible Field 7           | Field not used yet by customers to publish data. |                                       |                                       |
| Flexible Field 8           | Field not used yet by customers to publish data. |                                       |                                       |

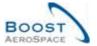

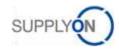

| Flexible Field 9         | Field not used yet by customers to publish                                 |   |   |
|--------------------------|----------------------------------------------------------------------------|---|---|
|                          | data.                                                                      |   |   |
| Invoice Number           | Invoice Number.                                                            | х | х |
| Invoice Position         | Invoice Position.                                                          | х | х |
| Material Document Cancel | Customer's reference: Movement                                             | Х |   |
| Number                   | Cancellation Document Number.                                              |   |   |
| Material Document Number | Customer's reference, which can be linked to SBI.                          | x | X |
| Movement Code            | Movement Code.                                                             | х | х |
| Movement Code Desc.      | Movement Code Description (CONSUMPTION, RECEIVED, RETURNED, CANCELLED).    | х | Х |
| Movement Quantity        | Movement Quantity.                                                         | х | х |
| Movement Type            | Movement type (+ or -).                                                    | х | х |
| Ord. Off. Code           | Ordering Officer Code.                                                     |   |   |
| Ord. Off. Name           | Ordering Officer Name.                                                     |   |   |
| Ord. Off. Phone          | Ordering Office Phone.                                                     |   |   |
| PO SL                    | PO Schedule Line.                                                          | х | Х |
| PO/VMI Reference         | PO/VMI Reference.                                                          | х | х |
| PO/VMI Reference Line    | PO Item Number.                                                            | х | Х |
| Process                  | Process.                                                                   |   |   |
| Program / MSN            | Project/Program Name and Manufacturer Serial Number.                       | х | x |
| Sent Date&Time           | Sent Date.                                                                 |   |   |
| Serial Number            | Manufacturer Serial Number.                                                | х | х |
| Stock Type               | Stock Type (FREE, BLOCKED, QUALITY).                                       | х | х |
| Supp. Mat. No.           | Supplier Material Number.                                                  | х | х |
| Supp. No.                | Harmonised ERP supplier number.                                            |   |   |
| Supp.Loc.No.             | Local ERP supplier number.                                                 | х | х |
| Supplier Group Name      | Supplier highest organisational level.                                     |   |   |
| Supplier Material        | Supplier Material Description.                                             | х | х |
| Description              |                                                                            |   |   |
| Supplier Planner Code    | Supplier Planner Code.                                                     |   |   |
| Supplier Site            | Supplier lowest organisational level (subunit of 'Supplier Organisation'). |   |   |
| Supplier Site_City       | Concatenation of supplier site and city.                                   | х |   |
| Supplier. Org.           | Organisational sub-unit of 'Supplier Group'.                               |   |   |
| Unit Of Measure          | Material unit of measure.                                                  | Х | х |
| L                        |                                                                            |   |   |

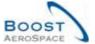

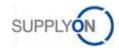

## 5.1.2 'Self Billing Invoice Overview' table

| GUI Name                     | Description                                      | Displayed by default (customer) | Displayed by default (supplier) |
|------------------------------|--------------------------------------------------|---------------------------------|---------------------------------|
| Accounting Document Number   | Accounting Document Number.                      |                                 |                                 |
| Currency                     | Currency.                                        | х                               | х                               |
| Cust. Group                  | Customer highest organisational level.           | х                               | х                               |
| Cust. Org.                   | Customer Organisation Short Name.                | х                               | х                               |
| Customer Organization        | Organisational sub-unit of "Customer Group".     | Х                               | х                               |
| Due Date                     | Due Date.                                        | Х                               | х                               |
| Flex. Header Field 1         | Field not used yet by customers to publish data. |                                 |                                 |
| Flex. Header Field 10        | Field not used yet by customers to publish data. |                                 |                                 |
| Flex. Header Field 12        | Field not used yet by customers to publish data. |                                 |                                 |
| Flex. Header Field 3         | Field not used yet by customers to publish data. |                                 |                                 |
| Flex. Header Field 4         | Field not used yet by customers to publish data. |                                 |                                 |
| Flex. Header Field 5         | Field not used yet by customers to publish data. |                                 |                                 |
| Flex. Header Field 6         | Field not used yet by customers to publish data. |                                 |                                 |
| Flex. Header Field 7         | Field not used yet by customers to publish data. |                                 |                                 |
| Flex. Header Field 8         | Field not used yet by customers to publish data. |                                 |                                 |
| Flex. Header Field 9         | Field not used yet by customers to publish data. |                                 |                                 |
| Gross Total Amount           | Gross Total Amount.                              | х                               | х                               |
| Invoice Date                 | Invoice Date.                                    | х                               | х                               |
| Invoice Number               | Invoice Number.                                  | х                               | х                               |
| Net Total Amount             | Net Total Amount.                                | х                               | х                               |
| New/Read Supplier            | New/Read Supplier.                               | Х                               | х                               |
| Supplier Group Name          | Supplier highest organisational level.           |                                 |                                 |
| Terms Of Payment             | Terms Of Payment.                                |                                 |                                 |
| Terms Of Payment Description | Terms Of Payment Description.                    |                                 |                                 |
| Total Surcharges and Rebates | Total Surcharges and Rebates.                    |                                 |                                 |
| VAT Local Amount             | VAT Local Amount.                                |                                 |                                 |
| VAT Local Amount<br>Currency | VAT Local Amount Currency.                       | Х                               | х                               |
| VAT Number                   | VAT Number.                                      |                                 |                                 |
| VAT Total Amount             | VAT Total Amount.                                | Х                               | Х                               |

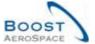

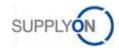

## 5.1.3 'SBI Details' table

| GUI Name                 | Description                                      | Displayed<br>by default<br>(customer) | Displayed by default (supplier) |
|--------------------------|--------------------------------------------------|---------------------------------------|---------------------------------|
| Batch Number Customer    | Batch Number Customer                            |                                       |                                 |
| Batch Number Supplier    | Batch Number Supplier.                           |                                       |                                 |
| Currency                 | Currency.                                        | х                                     | х                               |
| Cust. Group              | Customer highest organisational level.           |                                       |                                 |
| Cust. Mat. Desc          | Customer Material Description.                   | х                                     | х                               |
| Cust. Mat. No.           | Customer Material Number.                        | х                                     | х                               |
| Cust. Org.               | Customer Organisation Short Name.                | х                                     | х                               |
| Cust. Site               | Customer lowest organisational level (sub-       |                                       |                                 |
|                          | unit of "Customer organisation").                |                                       |                                 |
| Customer Organization    | Organisational sub-unit of "Customer Group".     |                                       |                                 |
| Delivery Note            | Delivery Note.                                   |                                       |                                 |
| ERP Plant                | ERP Plant Code.                                  | х                                     | х                               |
| Expiry Date              | Expiry Date.                                     |                                       |                                 |
| Flexible Field 1         | Field not used yet by customers to publish       |                                       |                                 |
|                          | data.                                            |                                       |                                 |
| Flexible Field 10        | Field not used yet by customers to publish       |                                       |                                 |
|                          | data.                                            |                                       |                                 |
| Flexible Field 2         | Field not used yet by customers to publish       |                                       |                                 |
|                          | data.                                            |                                       |                                 |
| Flexible Field 3         | Field not used yet by customers to publish       |                                       |                                 |
|                          | data.                                            |                                       |                                 |
| Flexible Field 4         | Field not used yet by customers to publish data. |                                       |                                 |
| Flexible Field 5         | Field not used yet by customers to publish data. |                                       |                                 |
| Flexible Field 6         | Field not used yet by customers to publish data. |                                       |                                 |
| Flexible Field 7         | Field not used yet by customers to publish       |                                       |                                 |
|                          | data.                                            |                                       |                                 |
| Flexible Field 8         | Field not used yet by customers to publish       |                                       |                                 |
|                          | data.                                            |                                       |                                 |
| Flexible Field 9         | Field not used yet by customers to publish data. |                                       |                                 |
| Goods Movement Date      | Goods Movement Date.                             | х                                     | х                               |
| Invoice Number           | Invoice Number.                                  | х                                     | х                               |
| Invoice Position         | Invoice Position.                                | х                                     | х                               |
| Invoiced Quantity        | Invoiced Quantity.                               | х                                     | х                               |
| Material Document Number | ERP Goods Movement Document Number.              | х                                     | х                               |
| Net Amount               | Net Amount.                                      | х                                     | х                               |
| Ord. Off. Code           | Ordering Officer Code.                           |                                       |                                 |
| Ord. Off. Name           | Ordering Officer Name.                           |                                       |                                 |
| Ord. Off. Phone          | Ordering Office Phone.                           |                                       |                                 |
| PO/VMI Reference         | PO/VMI Reference.                                | х                                     | х                               |
| PO/VMI Reference Line    | PO/VMI Reference Line.                           | x                                     | X                               |

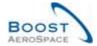

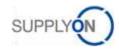

| Pgm. /MSN              | Project/Program Name and Manufacturer        |   |   |
|------------------------|----------------------------------------------|---|---|
|                        | Serial Number.                               |   |   |
| Price Per Unit         | Price Per Unit.                              | Х | х |
| Price Unit             | Price Unit.                                  | Х | х |
| Serial Number          | Serial Number.                               |   |   |
| Storage Location       | Storage Location.                            |   |   |
| Supp. Mat. No.         | Supplier Material Number.                    |   | х |
| Supp. No.              | Harmonised ERP supplier number.              |   |   |
| Supp.Loc.No.           | Local ERP supplier number.                   | Х |   |
| Supplier Group Name    | Supplier highest organisational level.       |   |   |
| Supplier Material      | Supplier Material Description.               |   | х |
| Description            |                                              |   |   |
| Supplier Planner Code  | Supplier Planner Code.                       |   | х |
| Supplier Site          | Supplier lowest organisational level (sub-   |   |   |
|                        | unit of "Supplier Organisation").            |   |   |
| Supplier Site_City     | Concatenation of supplier site and city.     | Х |   |
| Supplier. Org.         | Organisational sub-unit of "Supplier Group". |   |   |
| Surcharges and Rebates | Surcharges and Rebates.                      |   |   |
| Tax Rate               | Tax Rate.                                    |   |   |
| Tax Value              | Tax Value.                                   |   |   |
| Total Net Amount       | Total Net Amount.                            |   |   |
| Unit of Measure        | Unit of Measure.                             | Х | х |
| VAT Code               | VAT Code.                                    | Х | х |
| VAT Description        | VAT Description.                             | Х | Х |

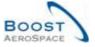

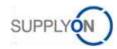

### 5.1.4 'SBI Alerts' table

| GUI Name              | Description                                                                     | Displayed<br>by default<br>(customer) | Displayed by default (supplier) |
|-----------------------|---------------------------------------------------------------------------------|---------------------------------------|---------------------------------|
| Alert Creation Date   | Date and time alert was created.                                                | Х                                     | Х                               |
| Alert ID              | Alert ID generated by system.                                                   |                                       |                                 |
| Alert Text            | Alert Text.                                                                     |                                       |                                 |
| Cust. Group           | Customer highest organisational level.                                          |                                       | Х                               |
| Cust. Mat. Desc.      | Customer Material Description.                                                  |                                       |                                 |
| Cust. Mat. No.        | Customer Material Number.                                                       |                                       |                                 |
| Cust. Org.            | Customer Organisation Short Name.                                               | х                                     | Х                               |
| Cust. Site            | Customer lowest organisational level (sub-<br>unit od "Customer organisation"). |                                       |                                 |
| Customer Organization | Organisational sub-unit of "Customer Group".                                    |                                       |                                 |
| ERP Plant             | ERP Plant Code.                                                                 |                                       |                                 |
| Ign.C.                | Ignored By Customer.                                                            | х                                     | Х                               |
| Ign.S.                | Ignored By Supplier.                                                            | х                                     | Х                               |
| Inactive since        | Date when alert situation was resolved.                                         |                                       |                                 |
| Invoice Number        | The SBI number the alert refers to.                                             | х                                     | Х                               |
| New/Read Customer     | Customer Status New/Read.                                                       | х                                     |                                 |
| New/Read Supplier     | Supplier Status New/Read.                                                       |                                       | Х                               |
| Ord. Off. Code        | Ordering Officer Code.                                                          |                                       |                                 |
| Ord. Off. Name        | Ordering Officer Name.                                                          |                                       |                                 |
| Ord. Off. Phone       | Ordering Office Phone.                                                          |                                       |                                 |
| Priority              | Priority of alert.                                                              | х                                     | Х                               |
| SBI alert type        | SBI alert type.                                                                 | х                                     | Х                               |
| Supp. Mat. No.        | Supplier Material Number.                                                       |                                       |                                 |
| Supp. No.             | Harmonised ERP supplier number.                                                 |                                       |                                 |
| Supp. Loc. No         | Local ERP supplier number.                                                      |                                       |                                 |
| Supplier Group Name   | Supplier highest organisational level.                                          | х                                     |                                 |
| Supplier Material     | Supplier Material Description.                                                  |                                       |                                 |
| Description           |                                                                                 |                                       |                                 |
| Supplier Planner Code | Supplier Planner Code.                                                          |                                       |                                 |
| Supplier Site         | Supplier lowest organisational level (subunit of "Supplier Organisation").      |                                       |                                 |
| Supplier Site City    |                                                                                 |                                       |                                 |
| Supplier Site_City    | Concatenation of supplier site and city.                                        |                                       |                                 |
| Supplier. Org.        | Organisational sub-unit of "Supplier Group".                                    |                                       |                                 |

## 5.2 Referenced documents

[RD2]: 02\_Master\_Data\_training\_guide. [RD3]: 03\_Dashboard\_training\_guide.

[RD5]: 05\_Ordering\_training\_guide.

[RD9]: 09\_VMI\_training\_guide.